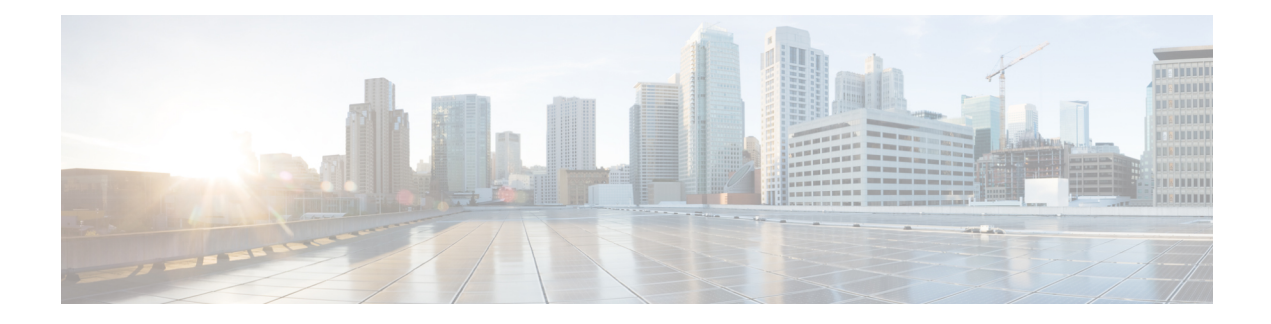

# **IPv6 Virtual Fragmentation Reassembly**

- Finding Feature [Information,](#page-0-0) on page 1
- Information About IPv6 Virtual [Fragmentation](#page-0-1) Reassembly, on page 1
- How to Implement IPv6 Virtual [Fragmentation](#page-1-0) Reassembly, on page 2
- Configuration Example for IPv6 Virtual [Fragmentation](#page-2-0) Reassembly, on page 3
- Additional [References,](#page-2-1) on page 3
- Feature Information for IPv6 Virtual [Fragmentation](#page-3-0) Reassembly, on page 4

## <span id="page-0-0"></span>**Finding Feature Information**

Your software release may not support all the features documented in this module. For the latest caveats and feature information, see Bug [Search](https://tools.cisco.com/bugsearch/search) Tool and the release notes for your platform and software release. To find information about the features documented in this module, and to see a list of the releases in which each feature is supported, see the feature information table.

Use Cisco Feature Navigator to find information about platform support and Cisco software image support. To access Cisco Feature Navigator, go to [www.cisco.com/go/cfn.](http://www.cisco.com/go/cfn) An account on Cisco.com is not required.

## <span id="page-0-1"></span>**Information About IPv6 Virtual Fragmentation Reassembly**

### **IPv6 Virtual Fragmentation Reassembly**

Fragmentation is a process of breaking down an IP datagram into smaller packets to be transmitted over different types of network media. Non-initial fragments of a fragmented IPv6 packet is used to pass through IPsec and NAT64 without any examination due to the lack of the L4 header, which usually is only available on the initial fragment. The IPv6 Virtual Fragmentation Reassembly (VFR) feature provides the ability to collect the fragments and provide L4 info for all fragments for IPsec and NAT64 features.

## <span id="page-1-0"></span>**How to Implement IPv6 Virtual Fragmentation Reassembly**

## **Configuring IPv6 Virtual Fragmentation Reassembly**

### **SUMMARY STEPS**

- **1. enable**
- **2. configure terminal**
- **3. interface** *type number*
- **4.** ipv6 virtual-reassembly [**in**| **out**] [**max-reassemblies** *maxreassemblies*] [**max-fragments** *max-fragments*] [**timeout** *seconds*] [**drop-fragments**
- **5. exit**
- **6.** show ipv6 virtual-reassembly interface *interface-type*
- **7.** show ipv6 virtual-reassembly features interface *interface-type*

### **DETAILED STEPS**

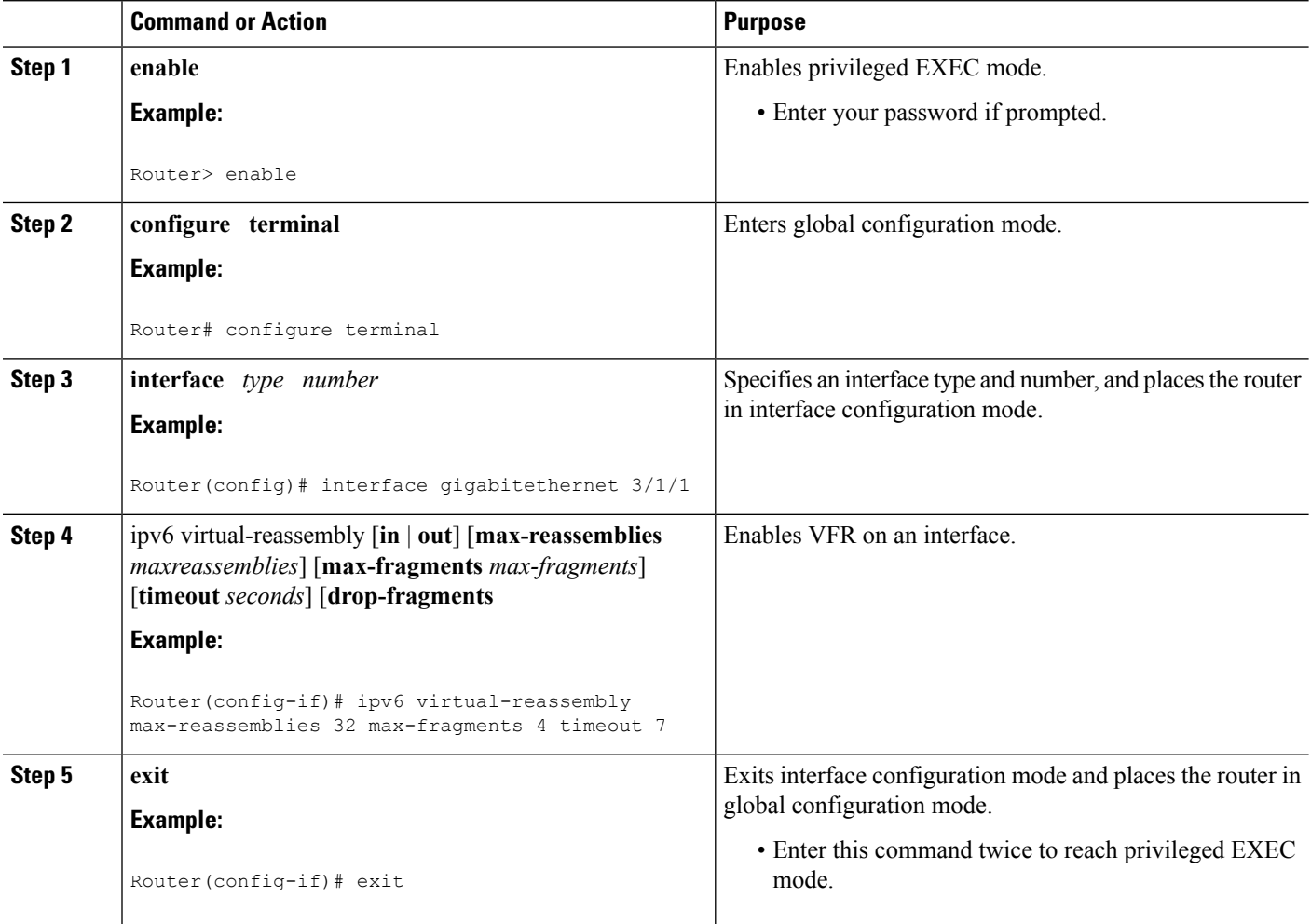

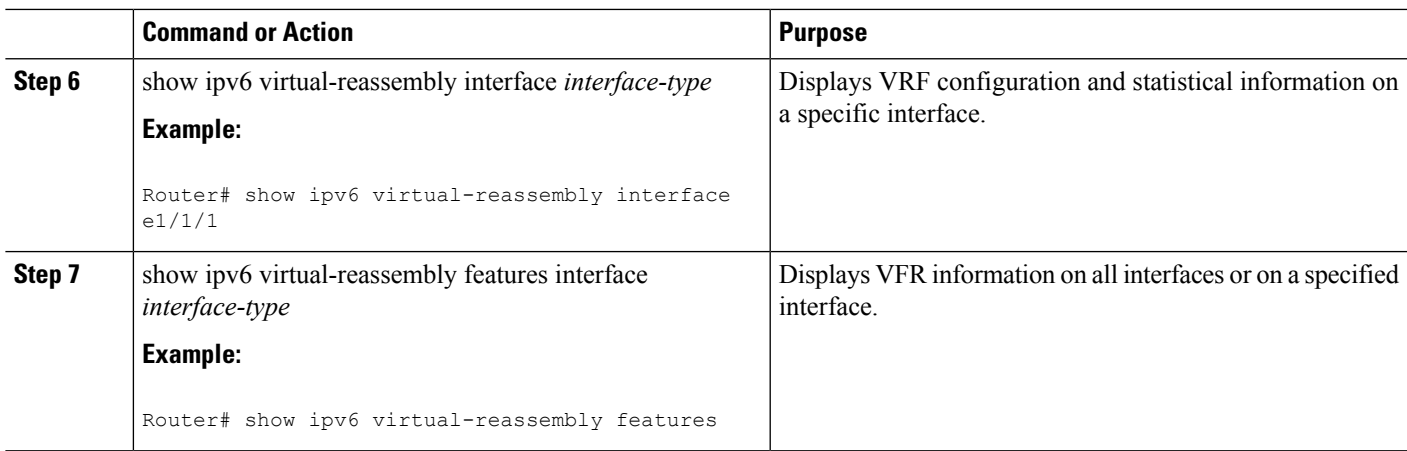

# <span id="page-2-0"></span>**Configuration Example for IPv6 Virtual Fragmentation Reassembly**

## **Example: Configuring IPv6 Virtual Fragmentation Reassembly**

```
Router# show ipv6 virtual-reassembly interface gigabitethernet1/1/1
GigabitEthernet1/1/1:
IPv6 Virtual Fragment Reassembly (VFR) is ENABLED(in)
Concurrent reassemblies (max-reassemblies): 64
Fragments per reassembly (max-fragments): 16
Reassembly timeout (timeout): 3 seconds
Drop fragments: OFF
Current reassembly count: 0
Current fragment count: 0
Total reassembly count: 6950
Total reassembly timeout count: 9
GigabitEthernet1/1/1:
IPv6 Virtual Fragment Reassembly (VFR) is ENABLED(out)
Concurrent reassemblies (max-reassemblies): 64
Fragments per reassembly (max-fragments): 16
Reassembly timeout (timeout): 3 seconds
Drop fragments: OFF
Current reassembly count: 0
Current fragment count: 0
Total reassembly count: 0
Total reassembly timeout count: 0
```
# <span id="page-2-1"></span>**Additional References**

#### **Related Documents**

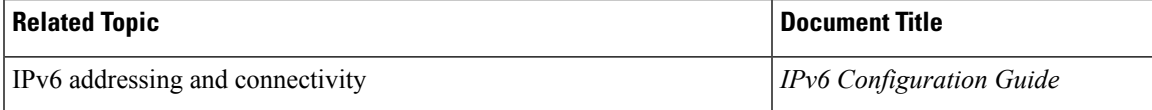

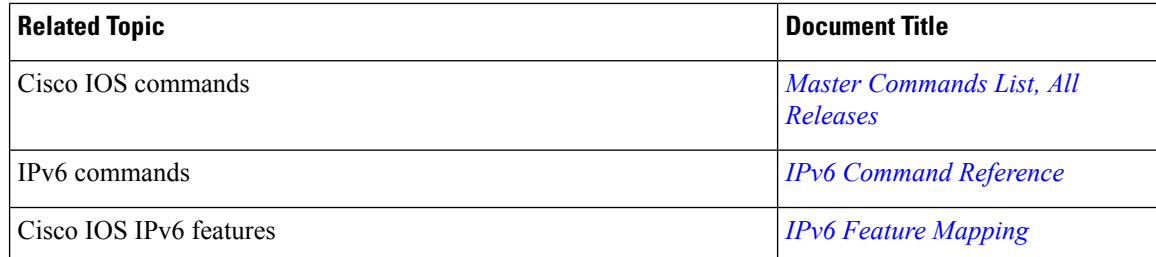

#### **Standards and RFCs**

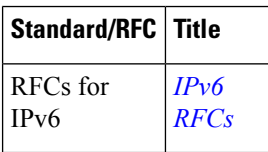

### **Technical Assistance**

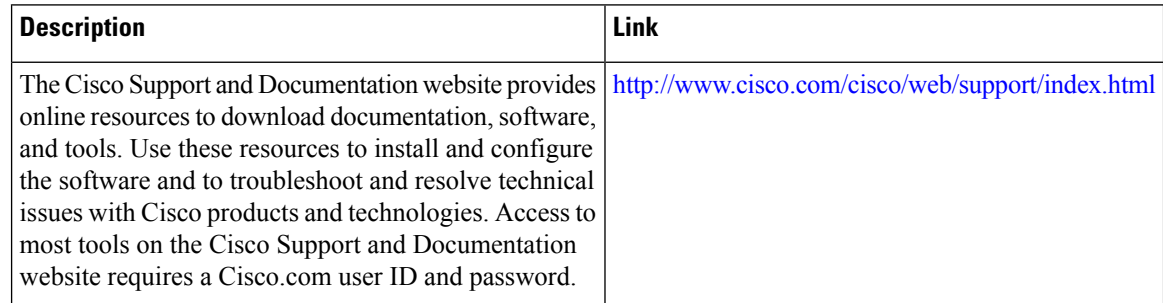

# <span id="page-3-0"></span>**Feature Information for IPv6 Virtual Fragmentation Reassembly**

The following table provides release information about the feature or features described in this module. This table lists only the software release that introduced support for a given feature in a given software release train. Unless noted otherwise, subsequent releases of that software release train also support that feature.

Use Cisco Feature Navigator to find information about platform support and Cisco software image support. To access Cisco Feature Navigator, go to [www.cisco.com/go/cfn.](http://www.cisco.com/go/cfn) An account on Cisco.com is not required.

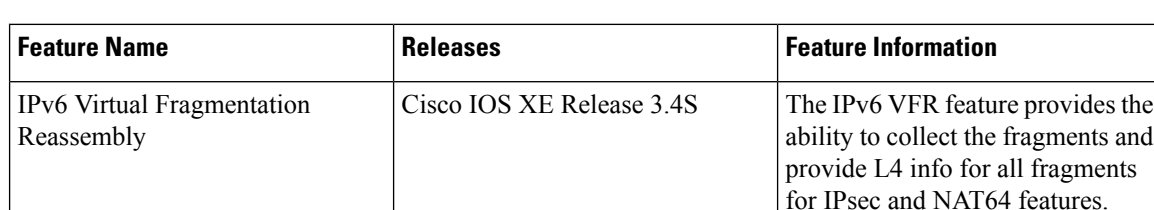

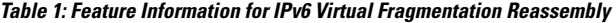